## **Nová hesla pro přístup do Bakalářů**

Milí rodiče i žáci.

Rozhodli jsme se pro změnu přihlašování do elektronické žákovské knížky Bakaláři (webová i mobilní verze). Všem jsme zrušili původní účet, který byl společný pro žáka i jeho rodiče a zavádíme nové přihlašovací údaje, které budou odlišené – zvlášť pro žáka, zvlášť pro jednoho zákonného zástupce a zvlášť pro druhého zástupce. Informaci novém přihlašovacím jménu a heslu žákům předáme ve škole. Rodiče se o svém novém jménu a heslu dozvědí metodou "Zapomenuté heslo".

Při prvním přihlášení kliknete na odkaz Zapomenuté heslo (viz obrázek). Dále vyplníte svůj email, (který se musí shodovat s tím, který je ve školní evidenci a na který jsme vám psali) a dostanete další mail s uvedením vašeho uživatelského jména a s odkazem, na kterém si k němu sami nastavíte heslo.

Pokud je táž mailová adresa rodičů uvedena u více žáků, vyberete, kterého účtu se změna hesla týká. Ke každému dítěti vzniká nezávislý přihlašovací účet. Až budete mít přihlašovací údaje na všechny svoje děti, dají se v aplikaci propojit: [https://napoveda.bakalari.cz/wa\\_nastroje\\_spojuctu.htm](https://napoveda.bakalari.cz/wa_nastroje_spojuctu.htm)

**BAKALÁŘI** 

## Arcibiskupské gymnázium, Korunní 586/2, Vinohrady, 120 00 Praha 2

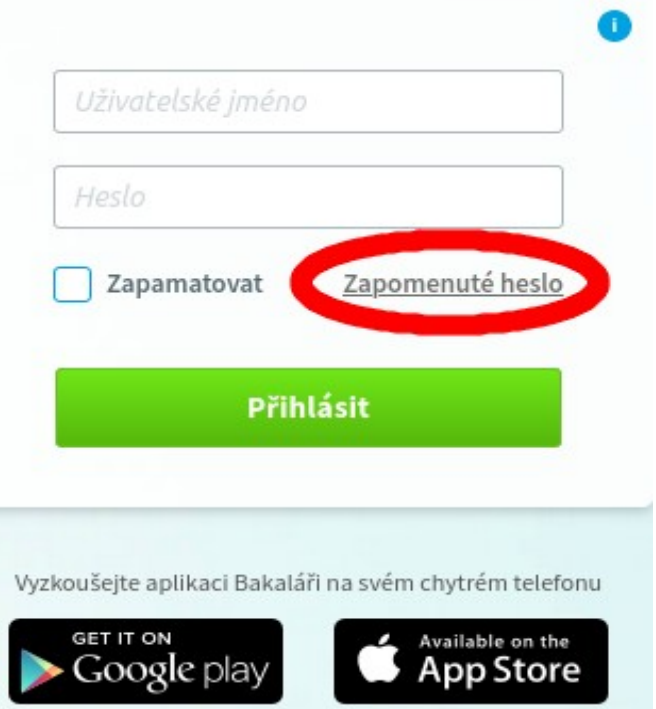

Pokud budete mít s nastavením hesla potíže, kontaktujte třídního učitele.

Správné zprovoznění aplikace z Vaší strany je důležité, protože tento školní rok přecházíme na elektronické omlouvání absence právě přes Bakaláře. Zákonní zástupci by neměli poskytovat své přihlašovací údaje jiným osobám, zejména ne žákům.